# **>>**Visual Basic Learning to Program in

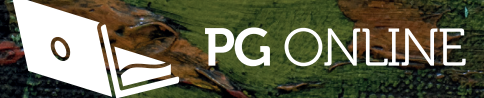

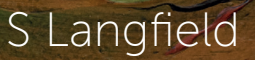

# Visual Basic .NET **>>**Learning to Program in

S Langfield

Published by PG Online Limited The Old Coach House 35 Main Road **Tolpuddle** Dorset DT2 7EW United Kingdom sales@pgonline.co.uk www.pgonline.co.uk

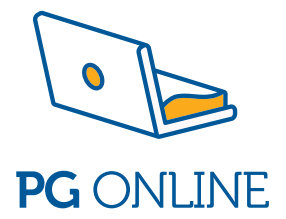

Graphics: PG Online Ltd Design and artwork: PG Online Ltd First edition 2019 A catalogue entry for this book is available from the British Library ISBN: 978-1-910523-18-6 Copyright © S Langfield, PM Heathcote, 2017 All rights reserved

**No part of this publication may be reproduced, stored in a retrieval system, or transmitted in any form or by any means without the prior written permission of the copyright owner.**

Printed on FSC certified paper Printed by Bell and Bain Ltd, Glasgow, UK.

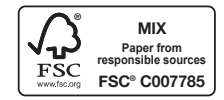

## Preface

Programming is fun! Trial and error is to be encouraged and you should type all of the examples and try all the exercises to get used to entering and debugging programs and to see how the programs run.

This book is intended for individuals and students who may have done some programming in other languages, but are not familiar with Visual Basic .NET. It is intended that users of the book should work through the book sequentially, starting at Chapter 1. However, it will be a useful reference book for students on a programming course or anyone working on a programming project.

It teaches basic syntax and programming techniques and introduces a number of useful features such as:

- **Developing graphical user interfaces** (GUIs) with the visual designer in Visual Studio.
- **SQLite**, which enables the creation and processing of a database from within a Visual Basic .NET program. This provides an alternative to writing to a text file when data needs to be stored and retrieved.
- **The Visual Studio debugger**, which can be used to help find elusive logic errors.

Questions and exercises are included throughout every chapter. Over 120 VB programs for all the examples and exercises given in the book may be downloaded from **www.pgonline.co.uk**. We strongly advise you to write your own code and check your solutions against the sample programs provided.

This book is a companion volume to the book Learning to Program in Python by P.M. Heathcote, and uses the same format. Questions and exercises from that text have been used throughout this book, with answers and programs rewritten in Visual Basic.

Enjoy – the sky's the limit!

## Downloading Visual Basic .NET

VB.NET is a high-level programming language, implemented on the .NET Framework. Microsoft® launched VB.NET in 2002 as the successor to its original Visual Basic language. Microsoft's integrated development environment (IDE) for developing programs in VB.NET is called Visual Studio. Visual Studio Express and Visual Studio Community are freeware. VB.NET is available to be downloaded free from https://visualstudio. microsoft.com/vs/express/. The programs have been written and tested in Visual Studio Express 2019. Many schools and individuals may prefer to use alternative development environments and the book is equally applicable to these.

## **Contents**

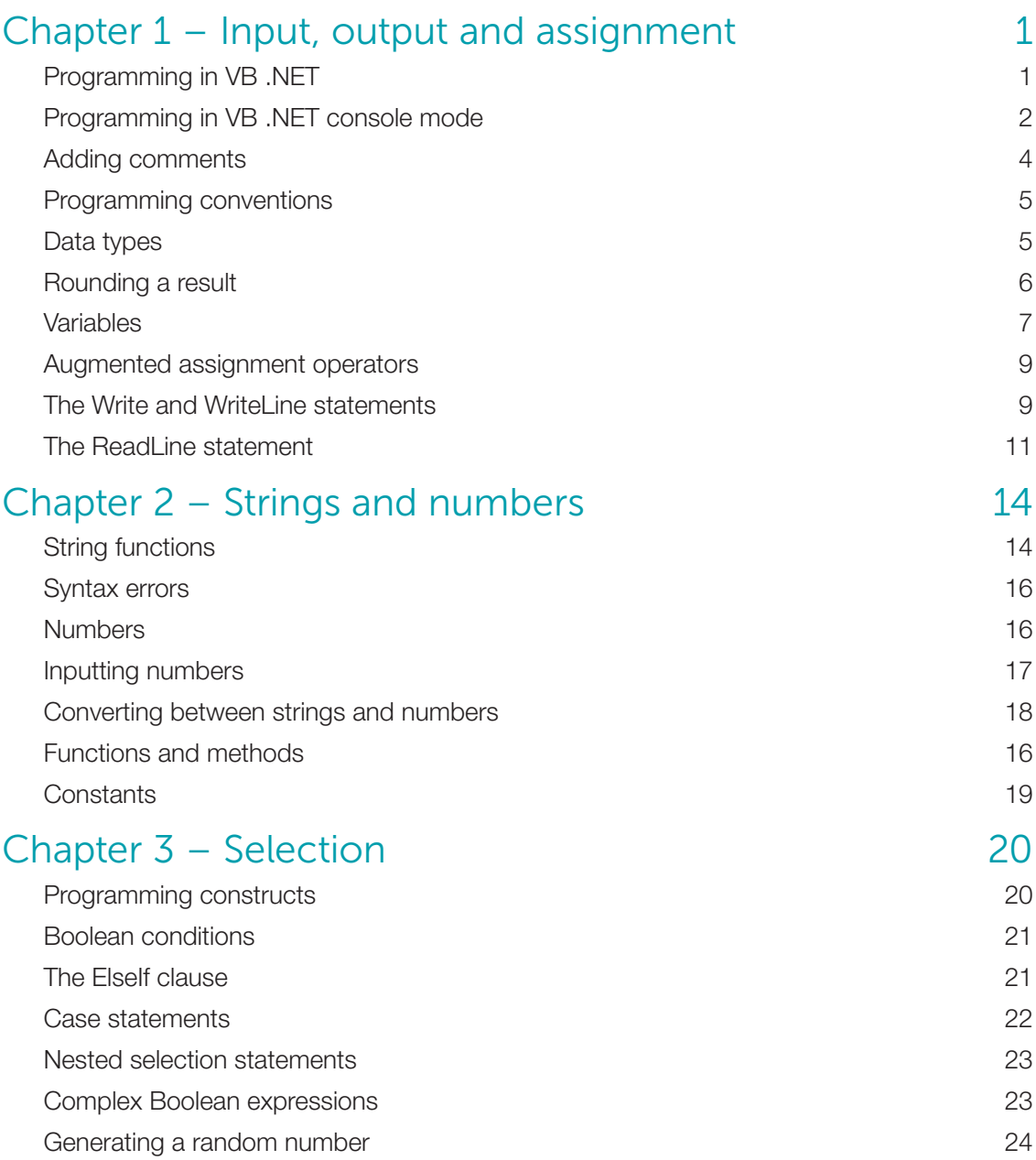

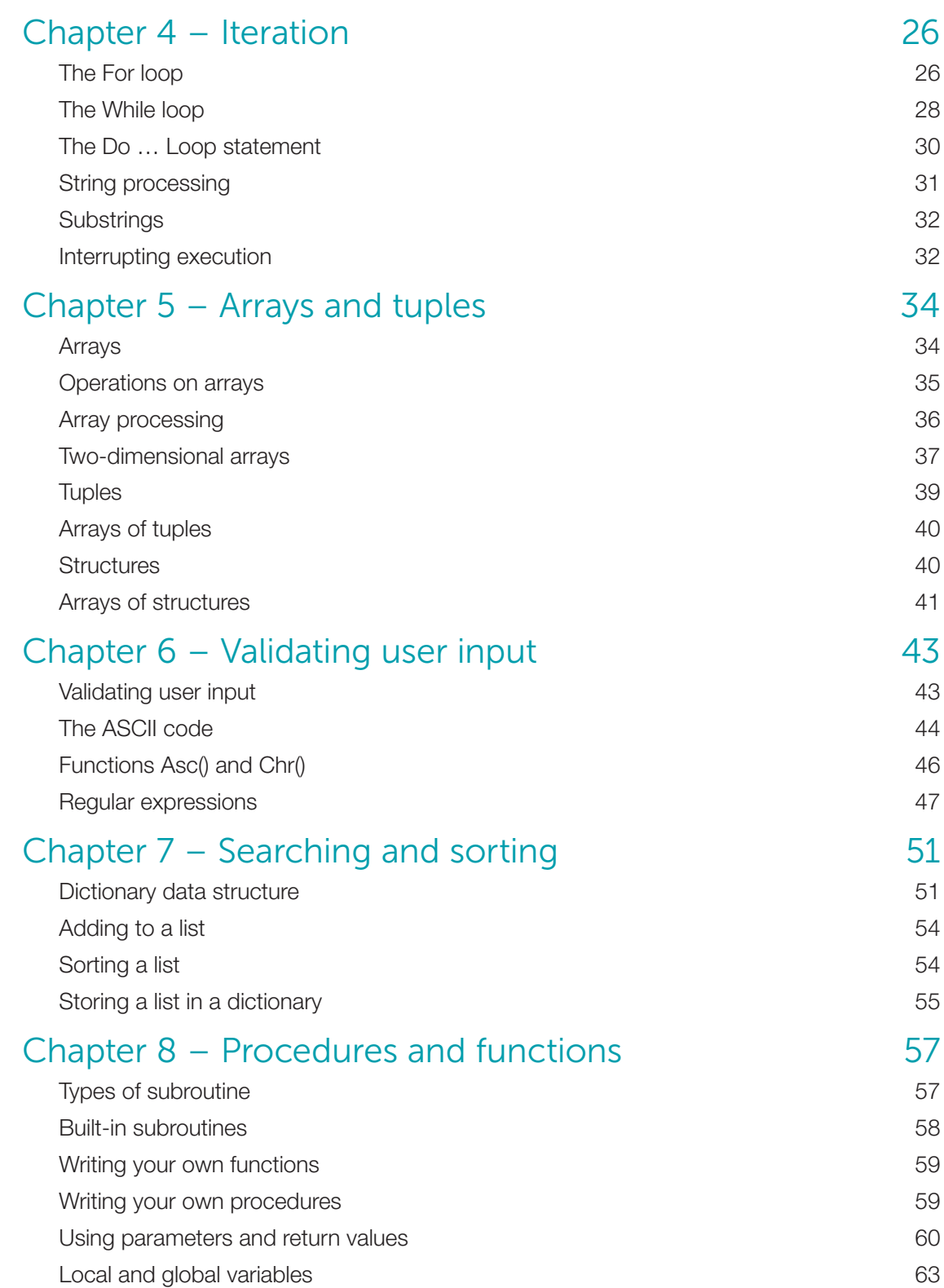

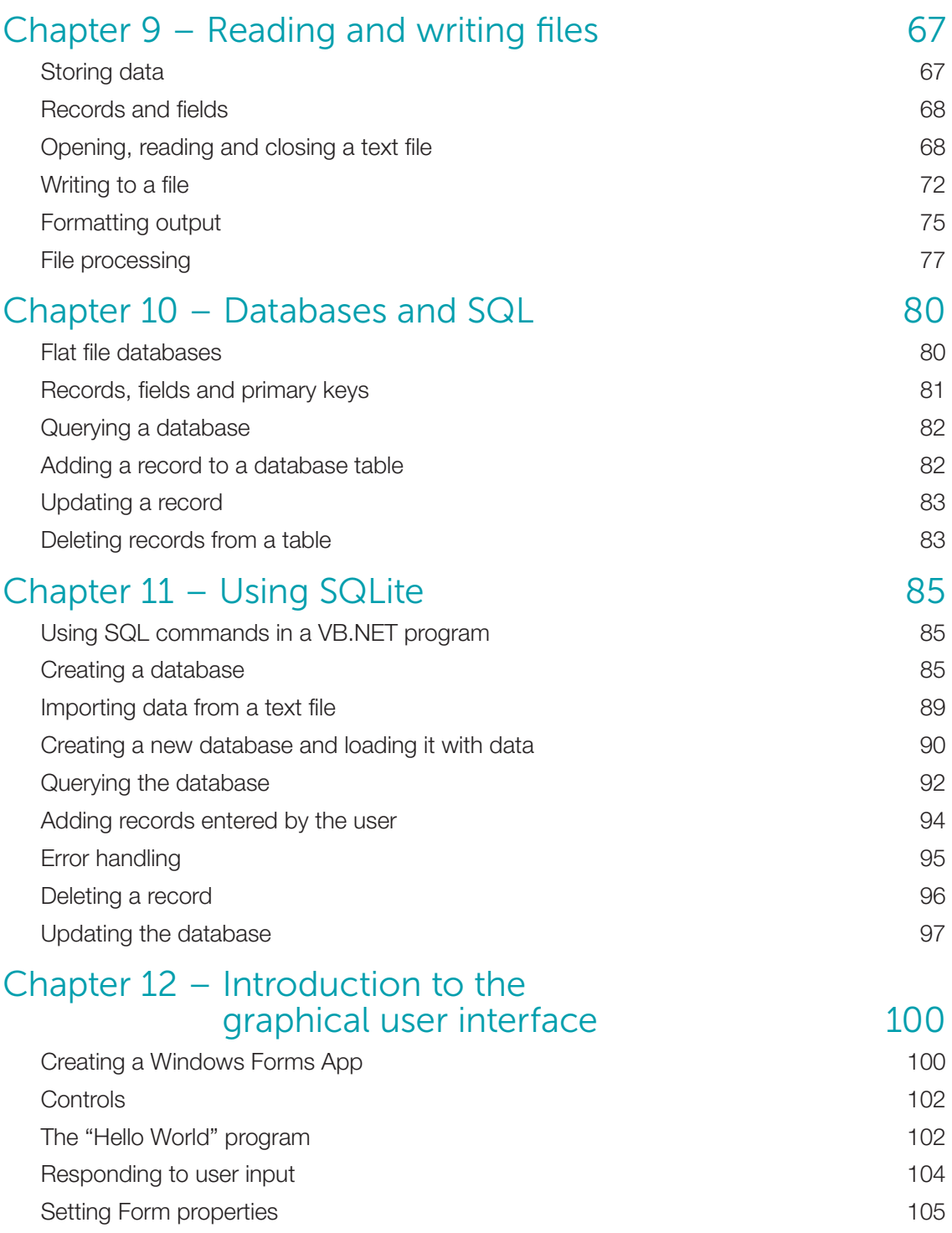

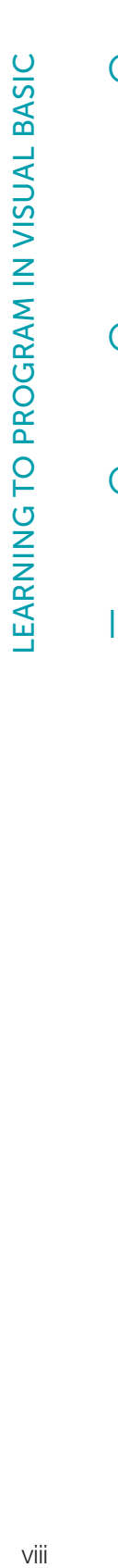

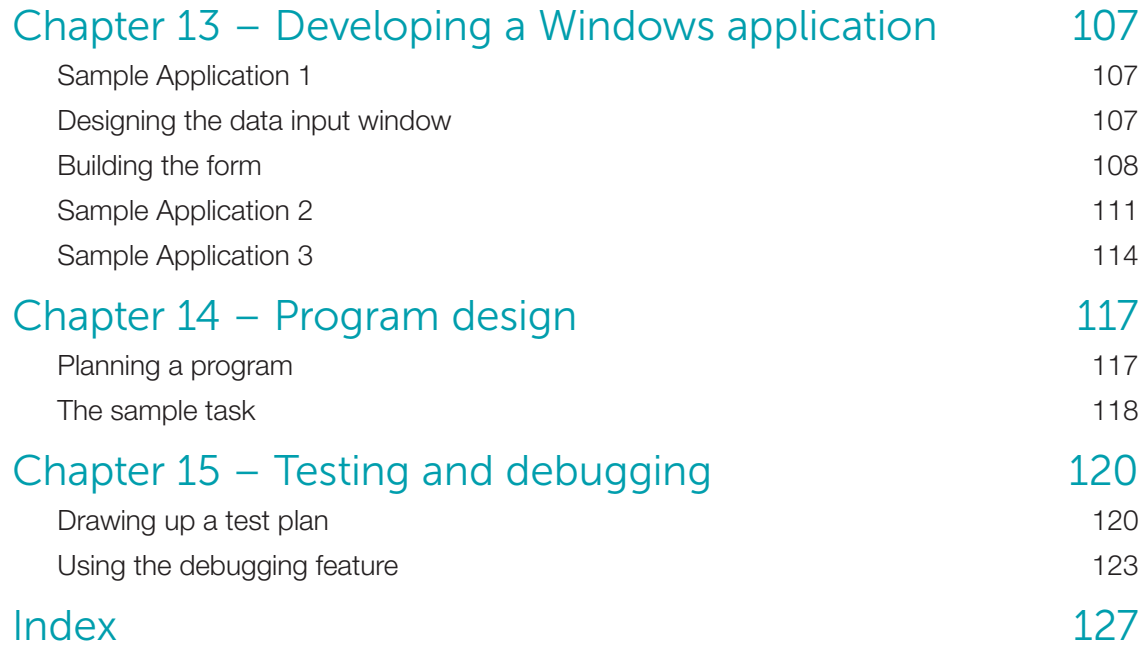

# Chapter 1 Input, output and assignment

## **Objectives**

- Write a simple console application
- Use string, numeric and Boolean data types and operators
- Learn the rules and guidelines for declaring and naming variables
- Use input and output statements

## Programming in VB .NET

Visual Basic (VB) is a popular programming language. A VB program is simply a series of instructions written according to the rules or **syntax** of the language, usually designed to perform some task or come up with a solution to a problem. You write the instructions, and then the computer translates these instructions into binary machine code which the computer can execute. It will do this using a translator program, called a **compiler**.

VB.NET is the latest version of the Visual Basic programming language. It comes with an **integrated development environment** (IDE) which enables you to enter your program, save it, edit it, translate it to machine code and run it once it is free of syntax errors. If you have written a statement incorrectly, it will be reported by the IDE or the compiler as a syntax error, and you can correct it and try again.

You can write simple programs as a console application or you can write Windows® based applications using Windows forms (see Chapters 12 and 13).

1

## Augmented assignment operators

These operators provide a shortcut to writing assignment statements.

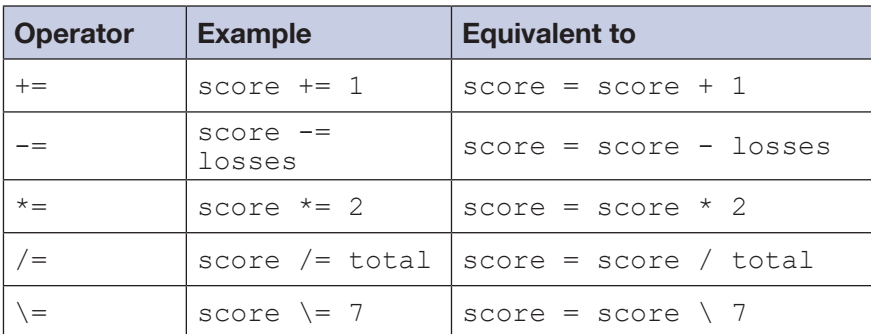

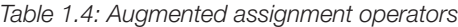

Write statements using augmented assignment operators to do the following:

(a) Add 1 to counter.

Q4

- (b) Double a variable called housePrice.
- (c) Subtract a variable called penalty from a variable called hits.
- (d) Divide totalCostOfMeal by 3.

### The Write and WriteLine statements

You have already seen the Console. Write and Console. WriteLine statements used to display text on the screen.

#### Using an ampersand (&) as a concatenation operator

You can use **&** to separate strings or variables:

```
Dim length As Integer = 15
Console.WriteLine("The length is " & length & " metres")
```
produces the output:

The length is 15 metres

Using  $\&$  has the advantage that you do not have to worry about the variable type. You can mix integers, real numbers and strings in the Write statement.

#### Using + as a concatenation operator

Instead of using  $\alpha$ , you can use a + operator to concatenate strings in the output. However, you cannot join a string to an integer or real number, so you first have to convert any numbers to strings.

```
Q1
     What will happen if you write
        Dim name = {"Mark", "Juan", "Ali", "Cathy",
        "Sylvia", "Noah"}
        For index = 0 To 6 Console.WriteLine(name(index))
        Next
```
## Operations on arrays

Some array methods are shown in the table below. Assume  $a = \{45, 13, 19, 13, 8\}$ .

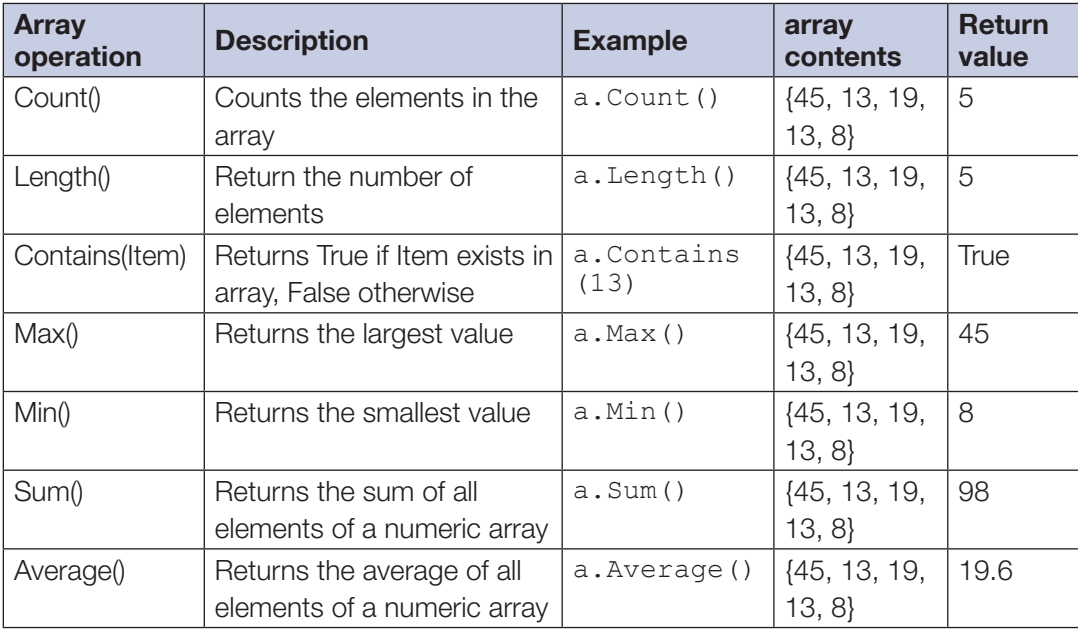

*Table 5.1 Array operations*

## Example 2

Determine whether the number 100 is in the array

numbers =  ${56, 78, 100, 45, 88, 71}$ , and if so, print its index.

```
'Program name: Ch 5 Example 2 Array of numbers
Dim numbers = {56, 78, 100, 45, 88, 71}
Dim index = Array.IndexOf(numbers, 100)
If index = -1 Then
     Console.WriteLine("100 is not in the array")
Else
     Console.WriteLine("100 is at index number: " & index)
End If
```
An array is a static data structure, that means it is fixed in size. The elements of an array must all be of the same data type.

35

5

produces the output:

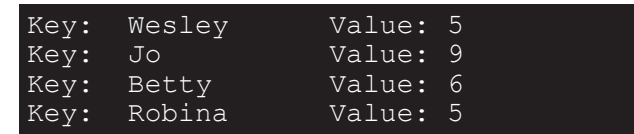

To look up the mark obtained by a particular student (the key), write the name of the dictionary followed by the key in brackets. You cannot index a dictionary in the same way as an array, using an index number – an item can only be accessed through its key.

The statement

```
Console.WriteLine("Betty: " & studentMarks("Betty"))
```
produces the output:

Betty: 6

Write a statement to print the mark obtained by Robina.

The table below shows some of the most useful built-in dictionary methods.

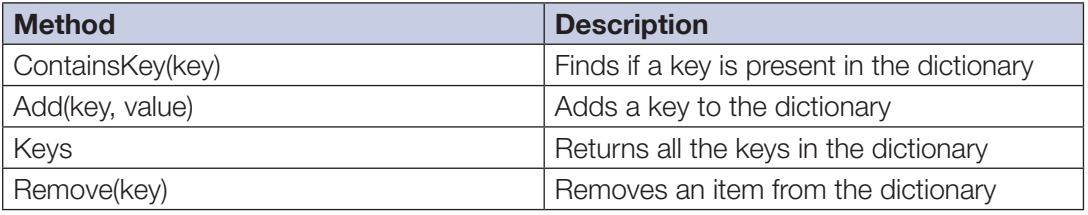

*Table 7.1: Useful dictionary methods*

## Example 1a: Looking up a value

If you try to print the mark for a student whose name is not in the dictionary, it will return an error. To avoid this, you should test whether the key is in the dictionary before trying to access it.

```
Dim studentMarks As New Dictionary(Of String, Integer) From
   {{"Wesley", 5}, {"Jo", 9}, {"Betty", 6}, {"Robina", 5}}
Dim name As String
Console.Write("Enter a student name to look up: ")
name = Console.ReadLine()
If studentMarks.ContainsKey(name) Then
     Console.WriteLine("Mark: " & studentMarks(name))
Else
     Console.WriteLine("Name not found")
End If
```
## Example 6

Write a program that uses StreamWriter to create a new file called **temperatures.txt**, or append records to the file if one already exists.

```
Imports System.IO
' Program name: Ch 9 Example 6 writing to a file using
StreamWriter
Module Module1
     Sub Main()
        Dim tempsFile As New StreamWriter("temperatures.txt",
         True)
         Dim city, localTime As String
         Dim temperature As Integer
         Console.WriteLine("Writes data to temperatures.txt")
         Console.WriteLine("If file does not exist, it will
                            be created")
         Console.Write("Enter city name, xxx to end: ")
         city = Console.ReadLine()
         Do While Not city = "xxx"
             Console.Write("Enter temperature: ")
             temperature = Console.ReadLine()
             Console.Write("Enter local time: ")
             localTime = Console.ReadLine()
             tempsFile.WriteLine(city & "," & temperature &
                                   "," & localTime)
             Console.Write("Enter city name: ")
             city = Console.ReadLine()
         Loop
         tempsFile.Close()
         Console.Write("Press Enter to exit ")
         Console.ReadLine()
     End Sub
End Module
```
Write a program to read and print all the records in temperatures.txt.

## Example 7

Read the data in the file **temperatures.txt**, convert all the Centigrade temperatures to Fahrenheit and print out both the Centigrade and Fahrenheit temperatures.

```
Imports System.IO
' Program name: Ch 9 Example 7 process temperatures file
Module Module1
     Sub Main()
         Dim tempsFile = 1
         Dim city, localTime As String
         Dim temperatureC As Integer
         Dim temperatureF As Double
```
## **Controls**

Controls are GUI objects, such as buttons and text entry fields, that are used to interface with the program. They can also be used to display information to the user in the form of a label or a graphic. When adding a control to the form designer, it is a good idea to give it a sensible name, so that your program code will be easier to maintain. The convention is to use a prefix with each control identifier that represents the control's type. For example, the identifier for a confirm button might be btnConfirm.

Here is a list of prefixes for some common components along with an example:

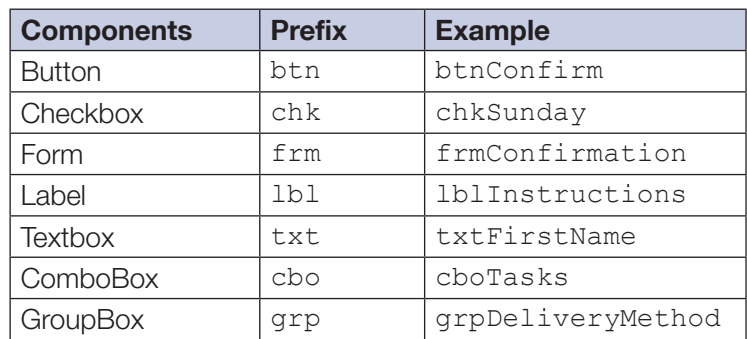

## The "Hello World" program

## Example 1

Select the **Label** component from the **toolbox** and drag it onto the form.

In the **Properties** window change the **Text** property to "Hello World".

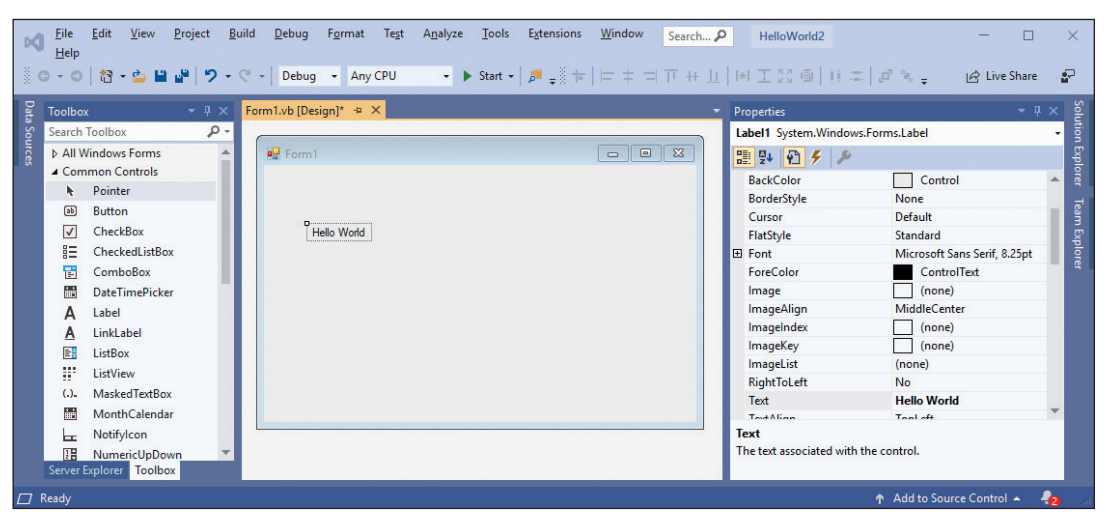

LEARNING TO PROGRAM IN VISUAL BASIC

## Sample application 3

This application allows a user (for example, a teacher) to create a multiple-choice test consisting of several questions which could be saved in a text file or database. The input window will look like this:

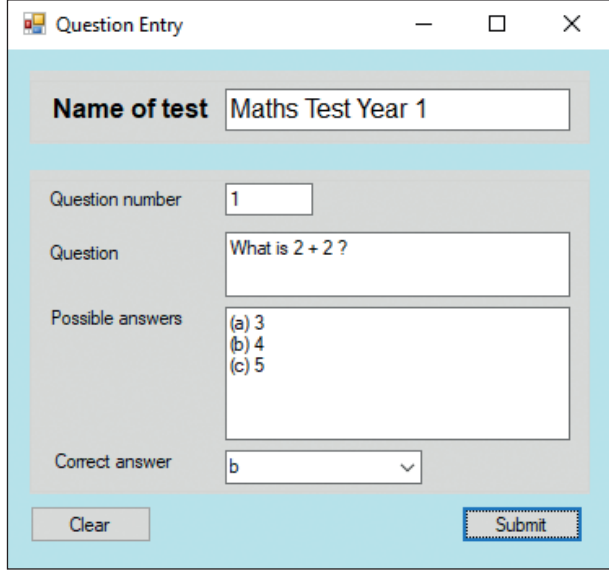

**Create** a new **Windows Forms App** project and add the following components to the form. The values for key **properties** are shown below.

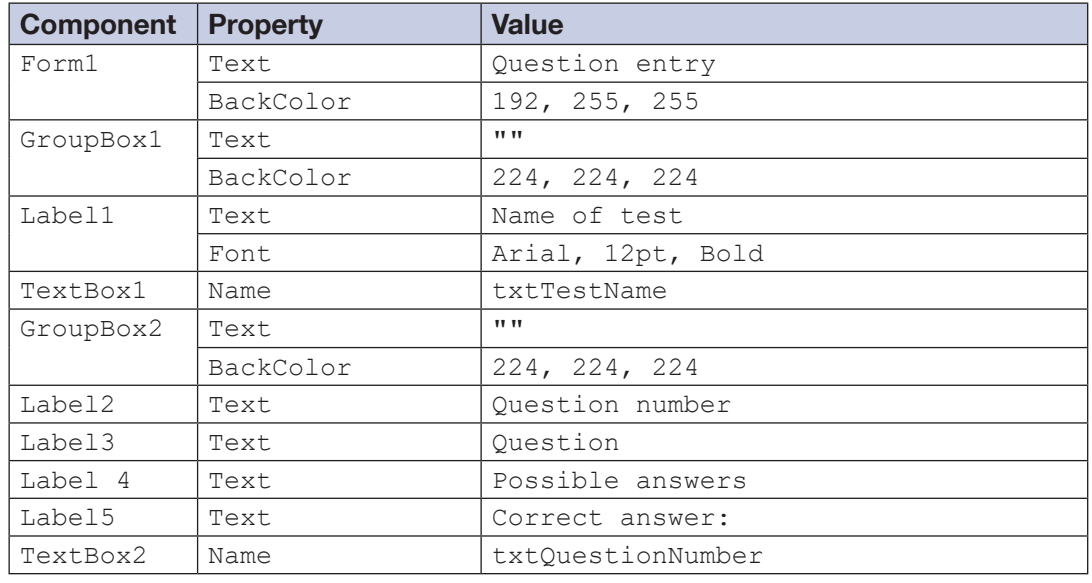

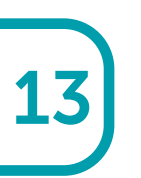

## Index

#### **A**

ampersand 9 append mode 72 array 34 2D 37 array processing 36 Asc() 46, 58 ASCII code 44 assignment operator 7 assignment statement 8 attribute 81 augmented assignment operators 9

#### **B**

Boolean 6, 21 expressions 23 condition 28 breakpoint 123 built-in functions 58 button 103

#### **C**

call statement 59 camel case 8 case statements 22 Chr() 46 Clear button 110 close() method 88 command object 87 comments 4 commit() method 88 compiler 1 composite formatted strings 75 concatenate 5, 9 connection object 87 console mode 2 constants 19 control 102 conventions 5 cursor object 87

#### **D**

database attribute 81 connection object 87 creating 85 error handling 95 field 81 flat file 80 primary key 81 query 92 record 81 updating 97 database table add new record 82 data structure static 35 data types 5 Boolean 6 collection 51 floating-point 5 numeric 5 string 5 debugging 120, 123 decimal 5 Designer view 104 dictionary 51 key 51 value 51 Do ... Loop 30 dot notation 40 double 5 Do Until 30 Do While 30

#### **E**

ElseIf 21 encapsulation 64 event subroutines 110 ExecuteNonQuery() method 88

#### **F**

fields 40, 68 file processing 77 flat file 80 For Each loop 31 For loop 26 nested 27 format check 43, 48 format items 75 format modifiers 76 format operators 75 formatting output 75 functions 18, 57 string 14

#### **G**

global variable 63 group boxes 108 GUI application 107

#### **I**

identifier 81 index 31 indexing arrays 34 Indexing strings 31 initialise 36 input statement 33 integer 5 integer division 5 integrated development environment 1 interrupting execution 32 InvalidCastException 10 iteration 20

#### **K**

key-value pair 53

**L** Len() function 43 length check 43 length of a string 15 LIMIT parameter 93 list 54 see also array lists 54 local variable 63 logical operators 7 logic error 123 loop endless 32 for 26 while 28

#### **M**

message box 112 methods 18 Mod 5 mode append 72 write 72 modulus 5 multi-line statement 11 mutable 39, 51

#### **N**

I

nested For loops 27 selection statements 23 nested selection 23 numbers 16

#### **O**

object 18 operator 7 operators augmented 9 Boolean 21

#### **P**

parameter 58, 60 primary key 81 printing 10 procedure 57 Properties window 101 pseudocode 118

## **Q**

query 80

#### **R**

random number 24 reading files 67 ReadLine 11, 58 records 68, 81 deleting 96 regular expressions 47 relational operator 7 Return statement 60 return values 60 Reverse() method 54 Rnd() function 24 rounding 6

#### **S**

selection 20 sequence 20 single 5 sorting a list 54 Sort() method 54 SQL 80 command object 87 SQLite 81, 85 StreamReader 70 StreamWriter 73 string 5, 14 concatenate 5 index 31 length 15 processing 31 Submit button 110 subroutine 57 substrings 32 syntax 1 syntax errors 16

#### **T**

terminate 32, 122 testing 120 test plan 121 text editor 67 text file closing 68 reading 68 trace 123 Try...Catch 96 tuple 39 two-dimensional arrays 37 type check 44

#### **V**

validation 43 length check 43 regular expressions 47 type check 44 variable Boolean 21 convert 18 declaring 7 global 63 initialise 36 local 63 naming guidelines 8 vbCrLf 10 vbTab 10

#### **W**

While loop 28 widget 106 Windows form closing 113 Windows Forms app 100 write statement 9 mixing variables 12 WriteLine 9, 58 writing files 67

#### **X**

XML documentation block 60

# Visual Basic **>>** Learning to Program in

This book is intended for individuals and students learning to program. You may already have done some programming in other languages, but not be familiar with Visual Basic. Novice programmers should work through the book sequentially, starting at Chapter 1. It will also be a useful reference book for students on a programming course or anyone working on a programming project.

It teaches basic syntax and programming techniques, and introduces databases, SQL and SQLite, and the development of a graphical user interface for a Windows application.

Questions and exercises are included in every chapter. Answers to these as well as over 120 VB programs for all the examples and exercises given in the book may be downloaded from www.pgonline.co.uk. These programs enable users of the book to try out the in-text examples and check possible solutions to the exercises.

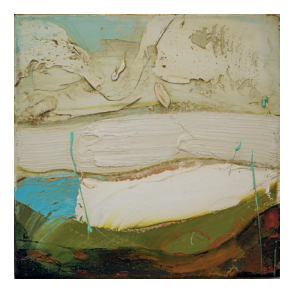

Cover picture:

'Fosse No1' Oil on linen, 30x30cm © Barbara Burns 2015 www.slaneart.com

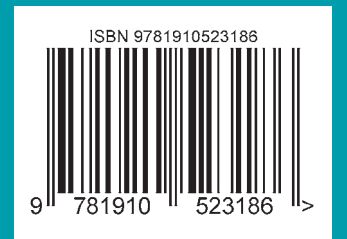

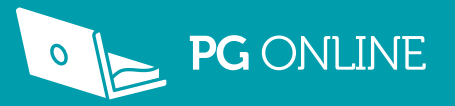